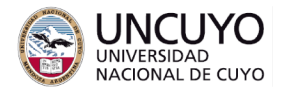

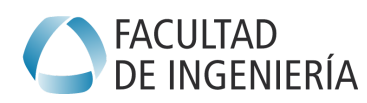

# **Sistemas Embebidos Trabajo práctico Nº4 - Año 2022 FreeRTOS**

# **Objetivos**

● Utilizar FreeRTOS

# **Metodología**

Trabajo individual o grupal. 2 estudiantes por grupo máximo. Tiempo de realización estimado: 1-2 clases.

# **Aprobación**

- Mostrar en clases la aplicación funcionando correctamente.
- Enviar los programas de computación implementados a través de la plataforma Moodle.

### **Materiales necesarios**

- Placas Arduino UNO (provistas por la cátedra).
- Entorno de desarrollo de Arduino UNO (puede descargarse de <https://www.arduino.cc/en/software>).
- Librerías para Arduino IDE:
	- FreeRTOS Real Time Operating System implementado por AVR (Uno, Nano, Leonado, Mega) de Phillip Stevens.

En <https://www.freertos.org/a00106.html> se listan todas las primitivas de FreeRTOS

### **Actividades**

- 1. Instalar la librería para Arduino UNO de FreeRTOS y analizar los ejemplos.
- 2. Implementar una aplicación que realice las siguientes tareas usando FreeRTOS:
	- a. Lea constantemente el valor de la intensidad luminosa (Nota: la lectura analógica demora un tiempo. No debe ser interrumpida por otra tarea).
	- b. Cada 3 segundos, muestre a través del monitor serial el último valor leído (Nota: la escritura en el monitor serial demora cierto tiempo. No debe ser interrumpida por otra tarea).
	- c. Muestre el valor leído en una página web cuando el usuario lo solicite.
	- d. Si detecta que el valor de intensidad luminosa supera 1000, encienda una alarma que haga parpadear todos los leds con periodo de 1 segundo, e indique a la aplicación web la situación.

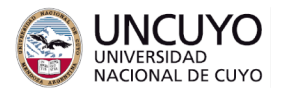

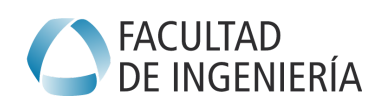

**Licenciatura en Ciencias de la Computación**

e. La lectura pueda iniciarse y detenerse a través de los pulsadores de la placa Arduino.